## *Export video file from Premiere*

File>Export>Movie

Click on your folder and your video folder. With General selected on the left – make Click on Settings at bottom right of screen all settings the same as below.

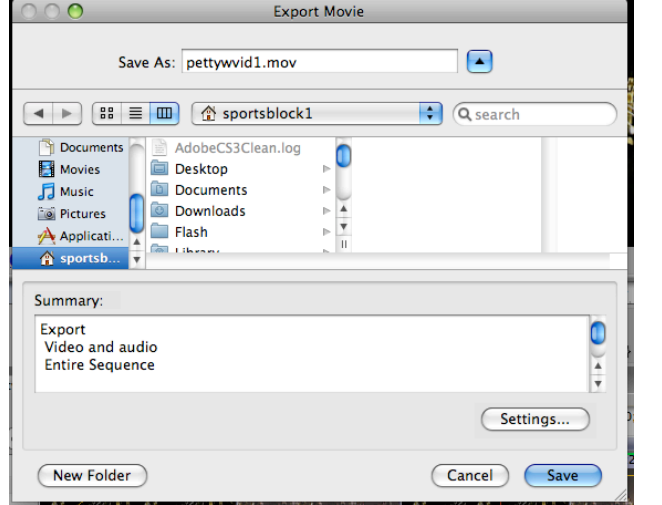

ī.

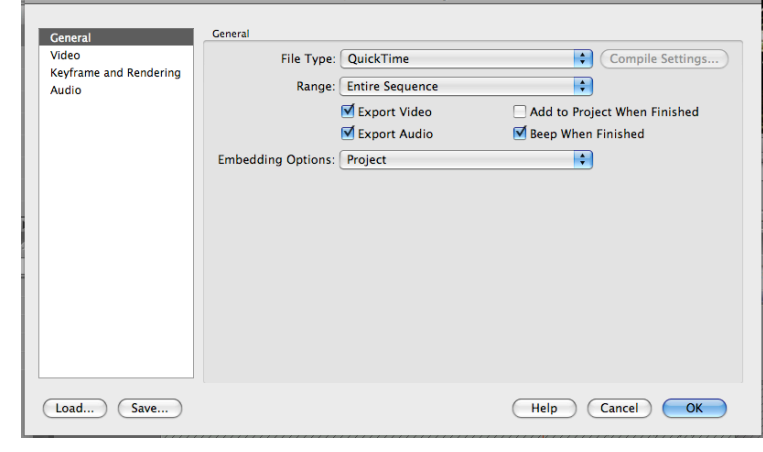

**Export Movie Settings** 

Click on Video on left – make all settings the same as below.

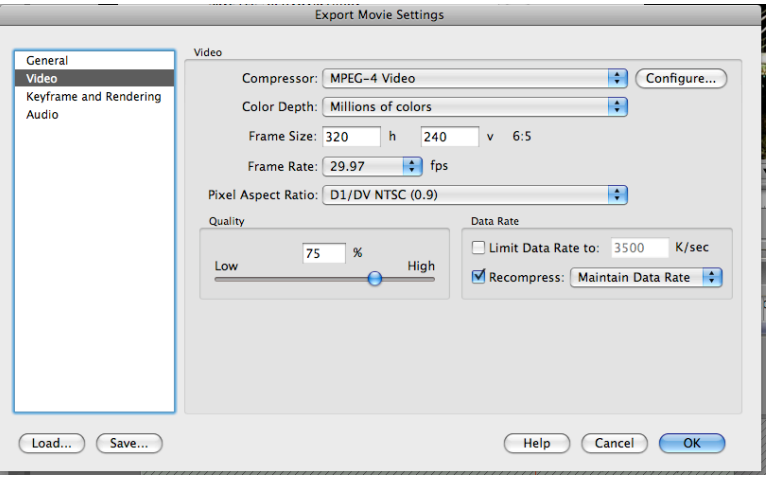

Click on Audio on left – make all settings the same as below. **Then click OK to** 

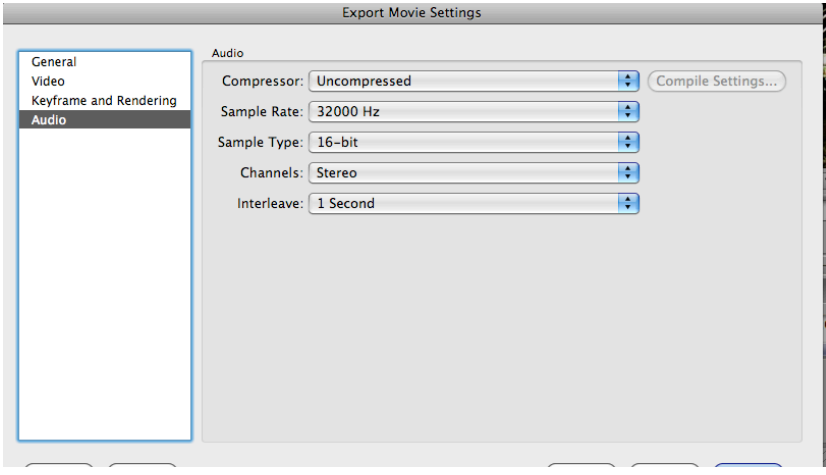

**export.** Open the **exported video to make sure it looks and sounds like what you edited**.